# **特集 1万円で作るMy実験室**

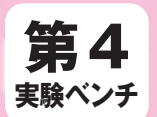

開発をスピードアップ

Arduino Uno用AVRマイコン複製アダプタ

完成に至ったArduino+シールドをそのまま切り出せる

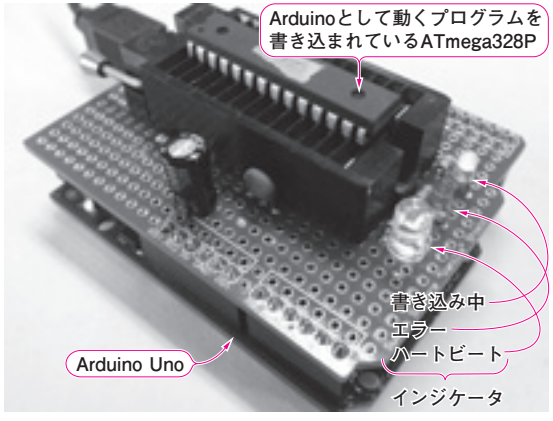

**写真1 製作したArduino複製アダプタ**

#### ■ 製作の動機

### **● Arduino IDEで動かせてブートローダ書き込みず みのArduinoマイコンを自分でも作れたらいいのに**

**写真1**に示すのはATmega328Pにプログラムを書 き込む基板です.

#### ▶こんなとき

 Arduino基板上にはATmega328Pが載っています. Arduinoを使った製作物を10台作るとしたら、決し て安くないArduinoを10枚買うのはもったいないで す.ATmega328Pだけを使って,10枚の基板を作れ ると安くなります.Arduino Uno上のATmega328P (以降,Arduino ATmega)に書き込まれているプロ グラムを, 100円ちょっとで買ってきた新品の ATmega328Pに書き込む方法があれば良いわけです.

 Arduino ATmegaには0.5Kバイトのブートローダ と,フューズ・ビットでブートローダ・モードにして いるプログラムが書き込まれています.

#### ▶こんな場面でも大助かり

 Arduinoに搭載されているDIPのAVRマイコンを 実装できるパターンをもったシールドを用意します. このシールドとArduinoを組み合わせて,プログラム を書き,完成したらArduinoからそのプログラムが書 き込まれているArduino上のAVRマイコンを引き抜 いて,シールド上のパターンに挿してはんだ付けすれ ば開発は見事完了です.でも,Arduino上のAVRマ イコンがなくなるので,次のアプリケーションを開発 できません.そんなときは,本器で複製したArduino マイコンを挿せば,Arduinoを元に戻すことができま

## **仕様**

● Arduino Uno搭載マイコンATmegaに書き込ま れているプログラムを新品ATmegaマイコンに 書き込む

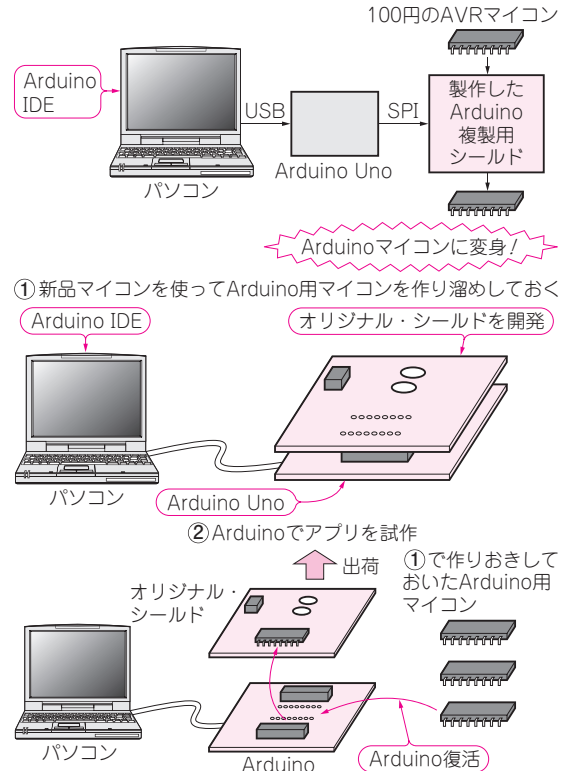

そのまま出荷&Arduino復活 **3**

**図1 Arduinoマイコンを量産できれば製作完成に至ったもの** (Arduino+シールド)**をそのまま切り出せる**

す(**図1**).

#### **● 前機種の Arduino は外付け回路なしで Arduino ATmegaのプログラムを書き込めたがUnoでは不可**

Arduino(Duemilanove 系とかUno)には、ATmega 自体を直接プログラムするためのICSP(In−circuit serial programming)端子が実装されています.この ためアトメルのAVRライタを使えば,ブートローダ を含めて任意に書き込めます.

 Arduino Unoの前機種Arduino Duemilanoveでは, Arduino 上のジャンパの接続で,USB ブリッジ IC

参考価格 1,700円